Государственное бюджетное профессиональное образовательное учреждение «Кунгурский сельскохозяйственный колледж»

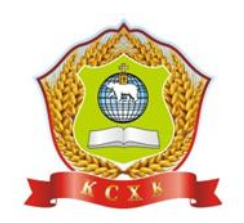

# **ПРАКТИЧЕСКИЕ РАБОТЫ**

### **ОП.08 «Информационные технологии в профессиональной деятельности»**

**по специальности 38.02.01 Экономика и бухгалтерский учет (по отраслям) (бухгалтер)**

базовой подготовки

**Тема:** Оформление презентации на тему: «Моя специальность – бухгалтер»

Требования к оформлению презентации

1. Ровно три слайда без анимации. Параметры страницы (слайда): экран (16:9), ориентация альбомная.

2. Содержание, структура, форматирование шрифта и размещение изображений на слайдах:

● первый слайд — титульный слайд с названием презентации; в подзаголовке титульного слайда в качестве информации об авторе презентации указывается идентификационный номер участника экзамена;

● второй слайд — основная информация в соответствии с заданием, размещённая по образцу на рисунке макета слайда 2:

− заголовок слайда;

− два блока текста;

− два изображения;

● третий слайд — дополнительная информация по теме презентации, размещённая по образцу на рисунке макета слайда 3:

− заголовок слайда;

− три изображения;

− три блока текста.

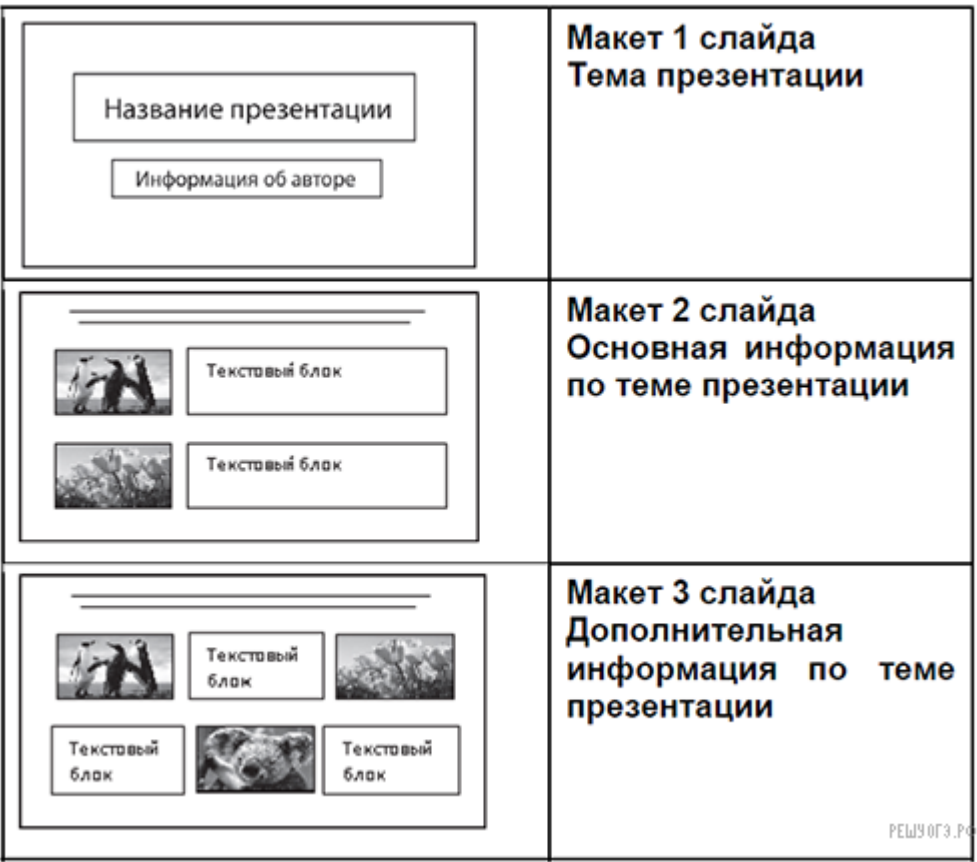

В презентации должен использоваться единый тип шрифта.

Размер шрифта: для названия презентации на титульном слайде - 40 пунктов; для подзаголовка на титульном слайде и заголовков слайдов — 24 пункта; для подзаголовков на втором и третьем слайдах и для основного текста — 20 пунктов.

Текст не должен перекрывать основные изображения или сливаться с фоном.

Тема работы: Работа с MS Excel

Цель : Закрепить навыки работы в Excel в профессиональной деятельности бухгалтера.

Скачайте предложенный файл и откройте его на своем ПК.

- 1. Создайте лист "Зарплата", введите сведения о работниках предприятия и заработной плате.
- 2. Пропишите функции для расчета значений столбцов 3 строки: "Сумма за квартал, полученная работником", "Среднемесячная зарплата работника", Максимальная и Минимальная зарплата. Размножьте функции на остальные строки.
- 3. Средние значения округлить до 1 знака после запятой.

Получившиеся файл с расширением **.xlsx** прикрепите в качестве ответа на задание

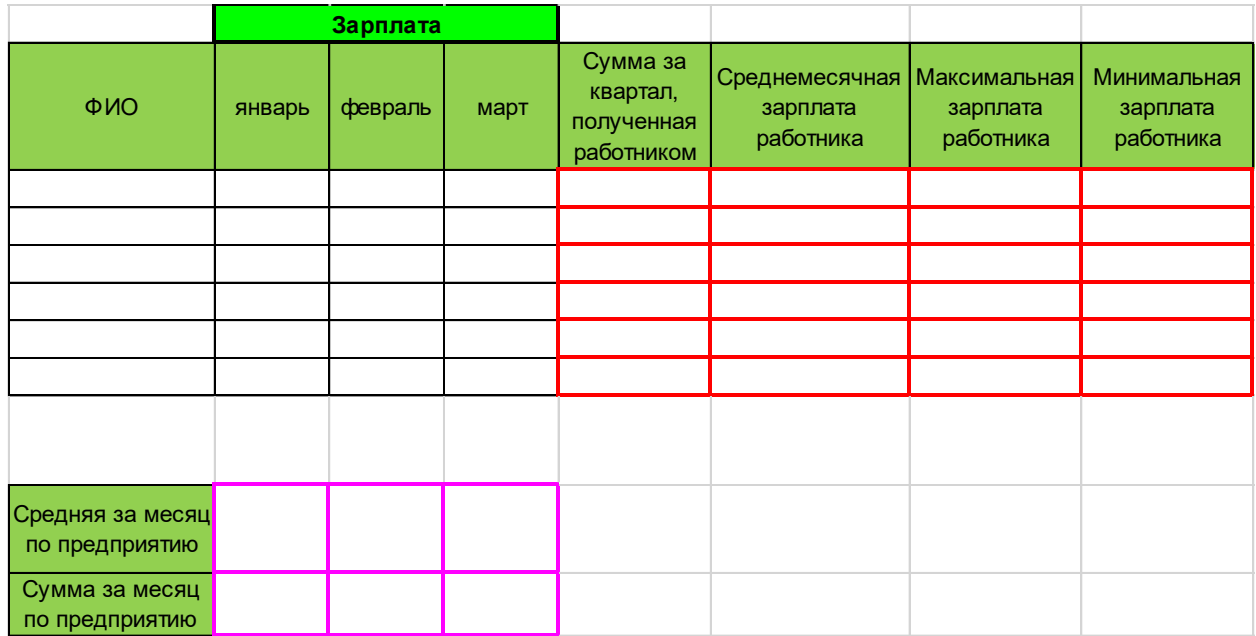

**Тема работы**: Работа с MS Excel

**Цель** : Закрепить навыки работы в Excel в профессиональной деятельности бухгалтера при расчете процентов за пользованием банковским кредитом.

Скачайте предложенный файл и откройте его на своем ПК.

- 1. Создайте лист "кредит", введите сведения о размере кредита (сумму выбрать самостоятельно).
- 2. Проценты за пользованием кредитом 18% годовых.
- 3. Кредит оформлен на 3 года и погашается равномерно.
- 4. Пропишите функции для расчета значений столбцов 2, 3, 4 Размножьте функции на остальные строки.
- 5. Средние значения округлить до 1 знака после запятой.

Получившиеся файл с расширением **.xlsx** прикрепите в качестве ответа на задание

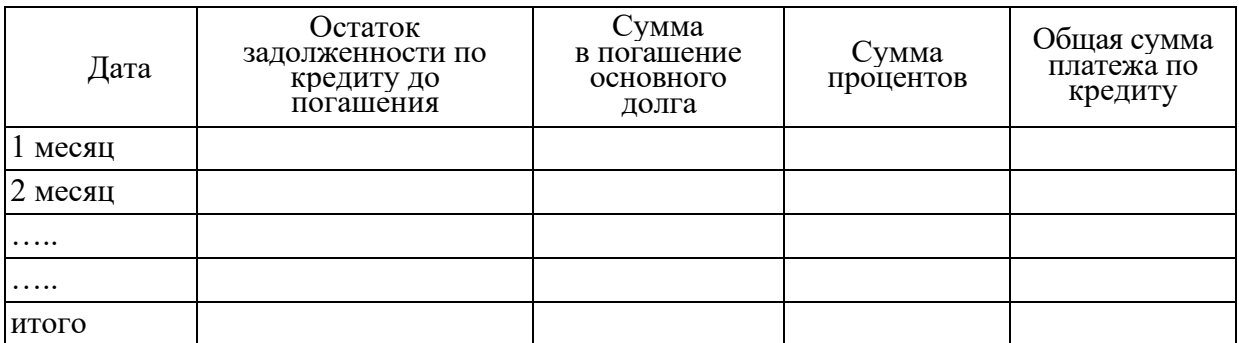

Тема: оформление кассовых документов в программе «БизнесПак»

Цель: Отработать навыки применения бухгалтерских программ с использованием информационных технологий

Задание № 1

На основании данных о предприятии :

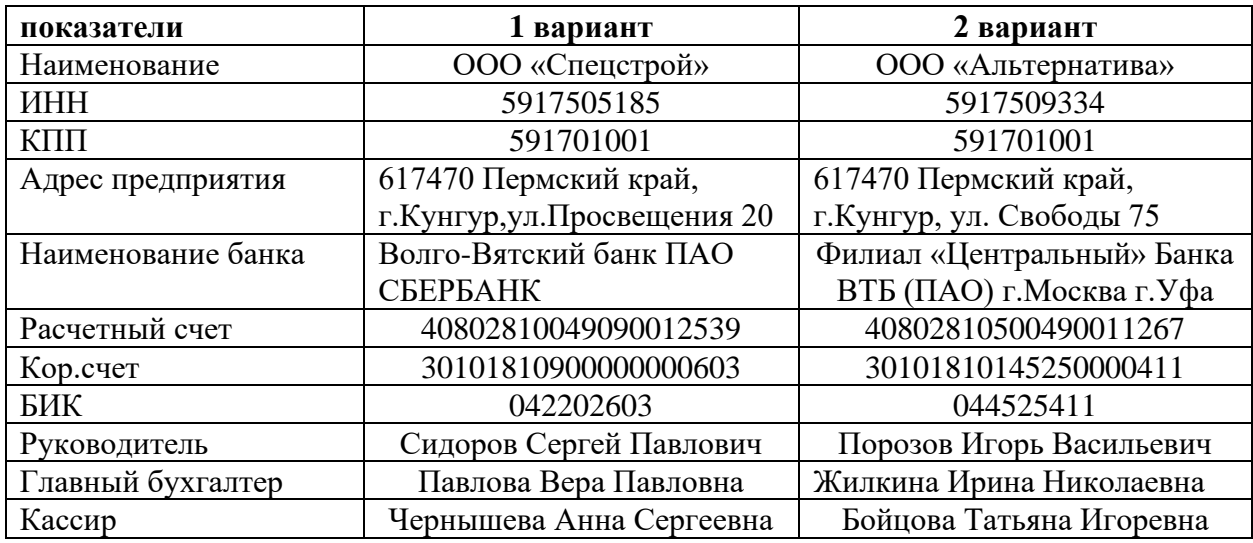

- 1. Оформить приходный кассовый ордер от кассира предприятия на сумму 120.000 руб. – получение средств из банка на хозяйственные нужды.
- 2. Оформить расходный кассовый ордер выдать директору предприятия на командировочные расходы 25000 руб.
- 3. Оформить авансовый отчет от директора предприятия по командировке: расходы – билет до г.Москва 6250 руб. , оплата гостиницы по квитанции № 12540 – 7700 руб., билет из г.Москва до г.Пермь – 5900 руб.
- 4. Оформить доверенность на кассира предприятия для получения от ООО (противоположный вариант) бланков строгой отчетности 3 упаковки
- 5. Сформировать кассовую книгу на текущую дату.

Тема: Оформление банковских документов в программе «БизнесПак»

Цель: Отработать навыки применения бухгалтерских программ с использованием информационных технологий

Задание № 1

На основании данных о предприятии :

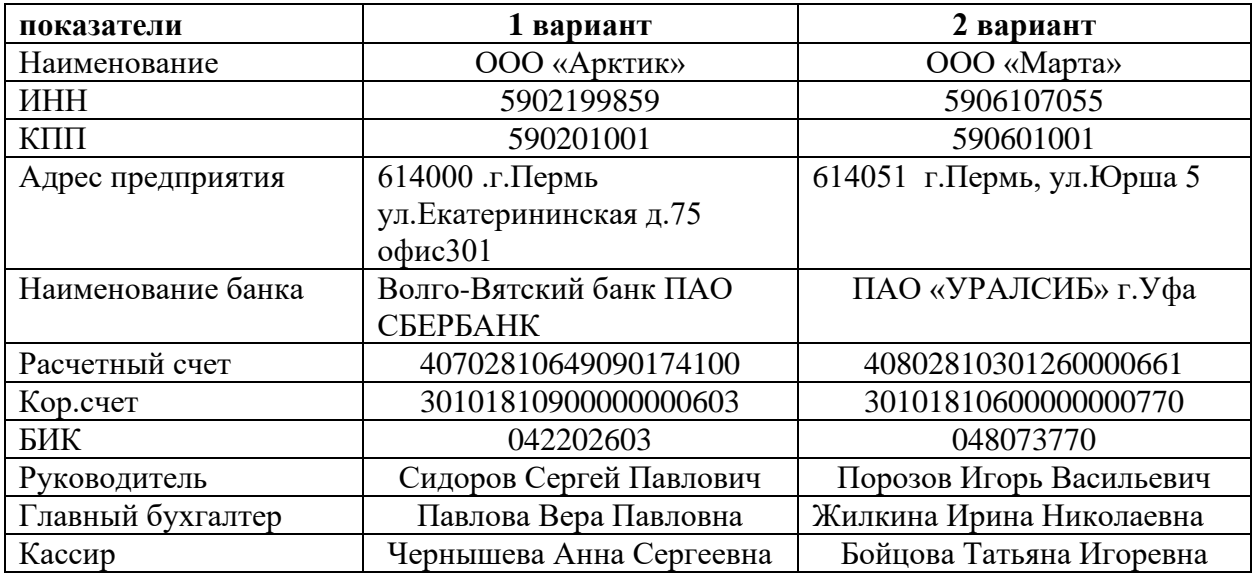

- 1. Оформить объявление на взнос наличными в банк внесены неиспользованные суммы командировочных расходов в размере 30000 руб.
- 2. Оформить счет № 197 на оплату за кондиционер в размере 75000 руб. (поставщик противоположный вариант)
- 3. Оформить платежное поручение на оплату по счету № 198
- 4. Оформить накладную на получение кондиционера по доверенности № 154, получатель снабженец Гаврилов Илья Сергеевич, отпуск произвел кладовщик Панфилов Эдуард Николаевич
- 5. Оформить доверенность на получение конденционера

## **ПРАКТИЧЕСКАЯ РАБОТА**

Тема : Работа с информационной правовой системой «КонсультантПлюс»,

*Цель работы:* приобретение практических навыков работы с информационной правовой системой «КонсультантПлюс», оформить в MS Word ответы на предложенные в работе задания.

**Пример :** *Определите норму рабочего времени (в часах) на 2022 год в целом при 40-часовой рабочей неделе.*

Пример иллюстрирует поиск справочной информации.

Запустите браузер. В поисковой строке введите «КонсультанПлюс онлайн» и (или) перейдите по ссылке https://www.consultant.ru/online/ нажмите «Начать работу» в некоммерческой интернет-версии КонсультантПлюс

### **Вариант решения:**

1. Искомая информация содержится в производственном календаре. Указанный календарь — один из справочных материалов системы **КонсультантПлюс.**

2. Щелкните мышью по ссылке **«Справочная информация»** в **Стартовом окне** или нажмите кнопку **«Справочная информация» Панели быстрого доступа.**

3. В разделе **«Календари»** щелкните мышью по ссылке **«Производственный календарь»**.

4. В списке производственных календарей за разные годы откройте **«Производственный календарь на 2022 год**».

**Ответ:** В производственном календаре на 2022 год указано, что норма рабочего времени (в часах) в 2022 году при 40-часовой рабочей неделе составляет 1970 час.

### **Задания для самостоятельного выполнения**

**Задание 1**. Укажите величину прожиточного минимума для трудоспособного населения г. Перми, установленную на 2022 г. Решите пример двумя разными способами. Опишите пошагово порядок действий для каждого способа.

*Ответ:* \_\_\_\_\_\_\_\_\_\_\_\_\_\_\_\_\_\_\_\_\_\_\_\_\_\_\_\_\_\_\_\_\_

**Задание 2.** Укажите актуальный на 1 августа 2022 г. размер ключевой ставки, установленной Банком России.

*Ответ***: \_\_\_\_\_\_\_\_\_\_\_\_\_\_\_\_\_\_\_\_\_\_\_\_\_\_\_\_\_\_\_\_\_\_**

**Задание 3.** 25 апреля 2022 г. гражданин К., двигаясь на своем автомобиле, совершил выезд на железнодорожный переезд при закрывающемся шлагбауме и был оштрафован на 5 тыс. руб. Выясните, правомерен ли размер штрафа.

*Ответ:* \_\_\_\_\_\_\_\_\_\_\_\_\_\_\_\_\_\_\_\_\_\_\_\_\_\_\_\_\_\_\_\_

**Задание 4.** Найдите типовую ситуацию о том, как учитывать канцтовары. Укажите номера счетов по дебету (Д) и кредиту (К) во второй строке «Списаны канцтовары».

*Ответ:* \_\_\_\_\_\_\_\_\_\_\_\_\_\_\_\_\_\_\_\_\_\_\_\_\_\_\_\_\_\_

**Задание 5.** Определите установленный минимальный размер оплаты труда в РФ на 2022 год.

*Ответ*: \_\_\_\_\_\_\_\_\_\_\_\_\_\_\_\_\_\_\_\_\_\_\_\_\_\_\_\_\_\_

**Задание 6.** В каких случаях могут быть прекращены досрочно образовательные отношения (в ответе укажите реквизиты закона, номер статьи, перечислите случаи).

*Ответ*: \_\_\_\_\_\_\_\_\_\_\_\_\_\_\_\_\_\_\_\_\_\_\_\_\_\_\_\_\_\_

**Задание 7.** Выясните, порядок и основания предоставления академического отпуска обучающимся (в ответе укажите реквизиты закона, номер статьи).

*Ответ*: \_\_\_\_\_\_\_\_\_\_\_\_\_\_\_\_\_\_\_\_\_\_\_\_\_\_\_\_\_\_

**Задание 8.** Какие обучающиеся допускаются к итоговой государственной аттестации (в ответе укажите пункт и номер статьи, перечислите случаи)?

*Ответ*: \_\_\_\_\_\_\_\_\_\_\_\_\_\_\_\_\_\_\_\_\_\_\_\_\_\_\_\_\_\_

**Задание 9.** С какого возраста у гражданина появляется право переменить свое имя? (в ответе укажите реквизиты закона и номер статьи)

#### *Ответ*: \_\_\_\_\_\_\_\_\_\_\_\_\_\_\_\_\_\_\_\_\_\_\_\_\_\_\_\_\_\_

**Задание 10.** Найдите производственный календарь в разделе «Справочная информация. Какие праздники отмечаются 01 мая, 12 июня и 04 ноября? *Ответ*: \_\_\_\_\_\_\_\_\_\_\_\_\_\_\_\_\_\_\_\_\_\_\_\_\_\_\_\_\_\_

**Задание 11.** Работа со словарем терминов.

Найдите определения следующих понятий: «акциз», «информация», «расчетный документ», «инвентаризация», «публичный документ», «информационная безопасность», «баланс», «товар», «инвестиция», «оборотная ведомость». Найденные понятия оформите в виде следующей таблицы:

#### *Ответ*:

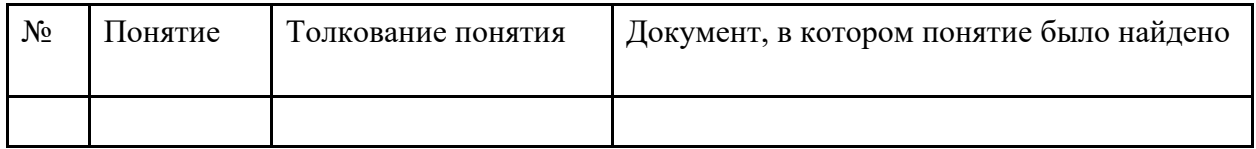

### **ПРАКТИЧЕСКАЯ РАБОТА**

Тема : Работа с информационной правовой системой «КонсультантПлюс»,

*Цель работы:* приобретение практических навыков работы с информационной правовой системой «КонсультантПлюс», оформить в MS Word ответы на предложенные в работе задания.

**Пример** : Найдите федеральный закон об электронной подписи, принятый в 2011 году.

Запустите браузер. В поисковой строке введите «КонсультанПлюс онлайн» и (или) перейдите по ссылке https://www.consultant.ru/online/ нажмите «Начать работу» в некоммерческой интернет-версии КонсультантПлюс

В примере иллюстрируется применение **Быстрого поиска** или поиск с использованием полей **«Дата» и «Название документа».**

### **Варианты решения:**

**1-й вариант.** Воспользуйтесь **Быстрым поиском.**

1. Воспользуйтесь строкой **Быстрого поиска** в **Стартовом окне** или нажмите кнопку **«Быстрый поиск»** Панели быстрого доступа. При необходимости очистите строку **Быстрого поиска** и задайте в ней: ЗАКОН ОБ ЭЛЕКТРОННОЙ ПОДПИСИ.

2. С помощью кнопки **«Найти»** постройте список документов. Федеральный закон от 06.04.2011 N 63-ФЗ «Об электронной подписи» представлен в начале списка.

**2-й вариант.** Используйте Карточку поиска раздела **«Законодательство»**.

1. Войдите в **Карточку поиска** раздела **«Законодательство»**, при необходимости очистите ее с помощью кнопки **«Очистить карточку».**

2. В поле **«Дата»** укажите диапазон: С 01.01.2011.

3. В поле **«Название документа»** введите ЭЛЕКТРОННАЯ ПОДПИСЬ.

4. Постройте список документов **(F9)**.

5. Откройте Федеральный закон от 06.04.2011 N 63-ФЗ «Об электронной подписи».

**Ответ:** Найден Федеральный закон от 06.04.2011 N 63-ФЗ «Об электронной подписи».

### **Задания для самостоятельного выполнения**

**Задание 1.** Разъясните, облагается ли стипендия налогом (в ответе укажите реквизиты закона, номер статьи и пункт статьи).

*Ответ*: \_\_\_\_\_\_\_\_\_\_\_\_\_\_\_\_\_\_\_\_\_\_\_\_\_\_\_\_\_\_

**Задание 2.** Найдите информацию о возрасте граждан, подлежащих призыву на военную службу: в ответе укажите реквизиты закона и номер статьи, где указана эта информация. *Ответ*: \_\_\_\_\_\_\_\_\_\_\_\_\_\_\_\_\_\_\_\_\_\_\_\_\_\_\_\_\_\_

**Задание 3.** Где запрещается курение табака для предотвращения воздействия окружающего табачного дыма на здоровье человека? (в ответе укажите реквизиты закона и номер статьи) *Ответ*: \_\_\_\_\_\_\_\_\_\_\_\_\_\_\_\_\_\_\_\_\_\_\_\_\_\_\_\_\_\_

**Задание 4.** Найдите и укажите перечень видов административных наказаний (в ответе укажите реквизиты закона и номер статьи). *Ответ*: \_\_\_\_\_\_\_\_\_\_\_\_\_\_\_\_\_\_\_\_\_\_\_\_\_\_\_\_\_\_

**Задание 5**. Выясните, должен ли работодатель оплачивать работнику донору дни отдыха, предоставленные в соответствии со ст. 186 ТК, если кровь была сдана в выходной.

*Ответ:* \_\_\_\_\_\_\_\_\_\_\_\_\_\_\_\_\_\_\_\_\_\_\_\_\_\_\_\_\_\_\_

**Задание 6**. Уточните ставку акциза на одну сигару, действовавшую 1 ноября 2022 г. Опишите по шагам порядок действий.

*Ответ:* \_\_\_\_\_\_\_\_\_\_\_\_\_\_\_\_\_\_\_\_\_\_\_\_\_\_\_\_\_

**Задание 7**. Найдите консультацию о том, как правильно оформить командировку работника на личном автомобиле. Какие документы работник должен приложить к авансовому отчету?

*Ответ:* \_\_\_\_\_\_\_\_\_\_\_\_\_\_\_\_\_\_\_\_\_\_\_\_\_\_\_\_\_\_

Задание 8. Найдите закон о бухгалтерском учете. Укажите дату подписания закона Президентом РФ.

*Ответ:* \_\_\_\_\_\_\_\_\_\_\_\_\_\_\_\_\_\_\_\_\_\_\_\_\_\_\_\_\_\_\_

**Задание 9**. Выясните, как студенту оформить выход из академического отпуска. Укажите документ, на основании которого студент допускается к обучению.

*Ответ*: \_\_\_\_\_\_\_\_\_\_\_\_\_\_\_\_\_\_\_\_\_\_\_\_\_\_\_\_\_\_\_

**Задание 10**. Во время авиаперелета был утерян багаж гражданки К. Выясните, имеет ли она право потребовать компенсацию за утрату багажа. Если да, то в каком размере.

*Ответ:* \_\_\_\_\_\_\_\_\_\_\_\_\_\_\_\_\_\_\_\_\_\_\_\_\_\_\_\_\_\_\_\_

**Задание 11.** Работа со словарем терминов.

Найдите определения следующих понятий: «информация», «документированная информация», «документ», «обязательный экземпляр документа», «архивный документ», «безопасность», «технологическая карта», «готовая продукция», «мучное кондитерское изделие», «контрагенты». Найденные понятия оформите в виде следующей таблицы: *Ответ*:

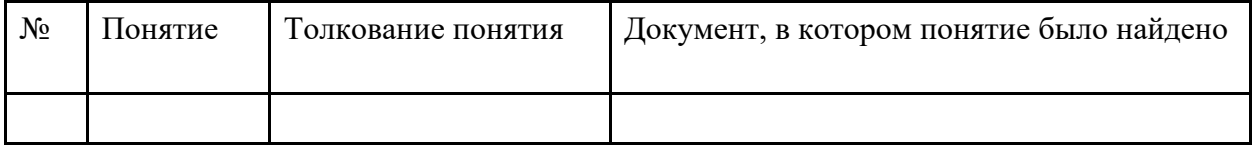

Тема: Ввод сведений о налогоплательщике в программе «Налогоплательщик ЮЛ»

Цель: Приобретение практических навыков работы в программе «Налогоплательщик ЮЛ»

Задание №1. Ввод сведений об организации

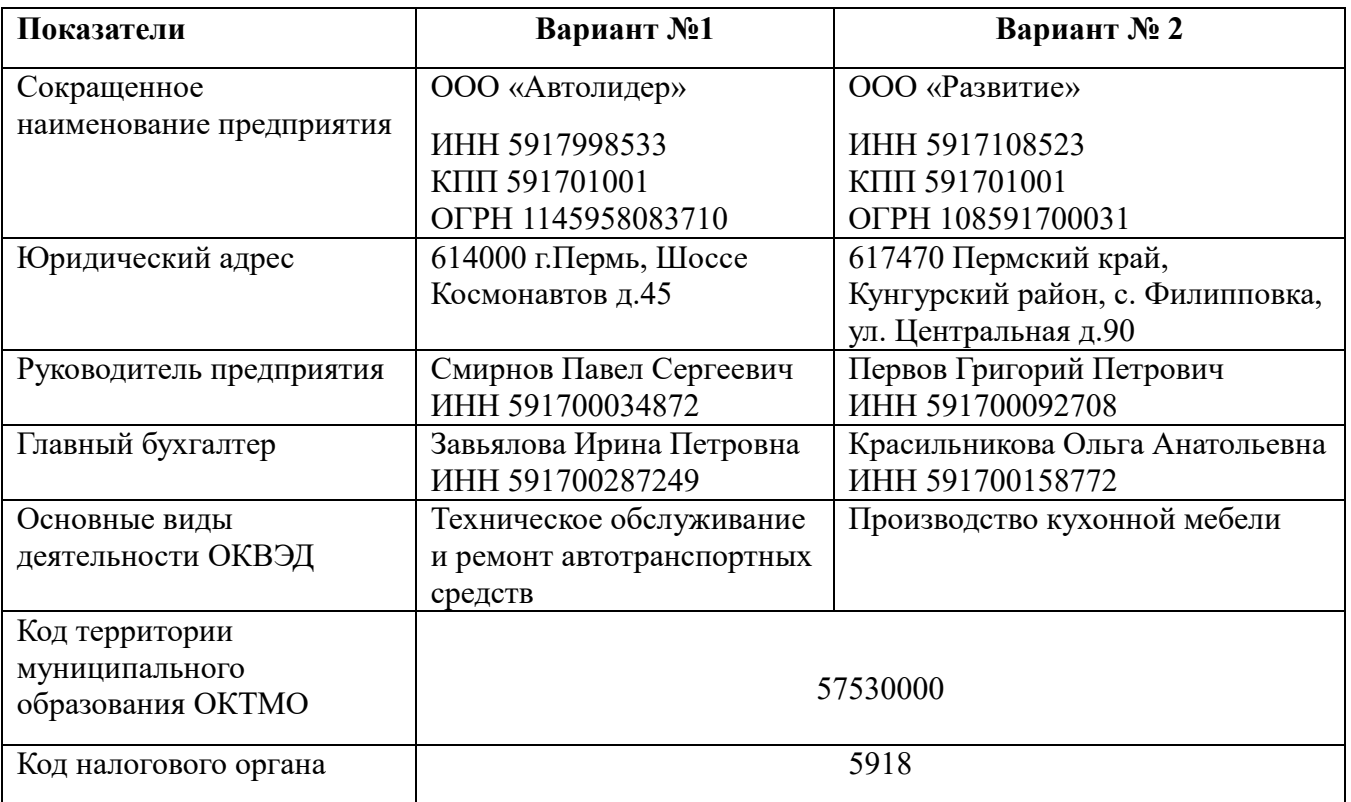

## Задание № 2. Ввод сведение об индивидуальном предпринимателе

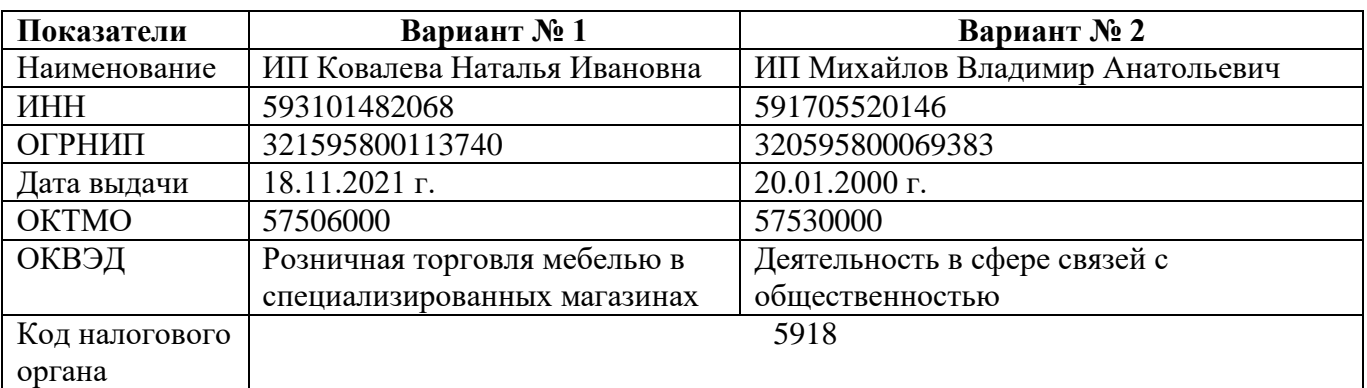

Тема: Ввод сведений о налогоплательщике в программе «Налогоплательщик ЮЛ»

Цель: Приобретение практических навыков работы в программе «Налогоплательщик ЮЛ»

Задание №1. Ввод сведений об организации

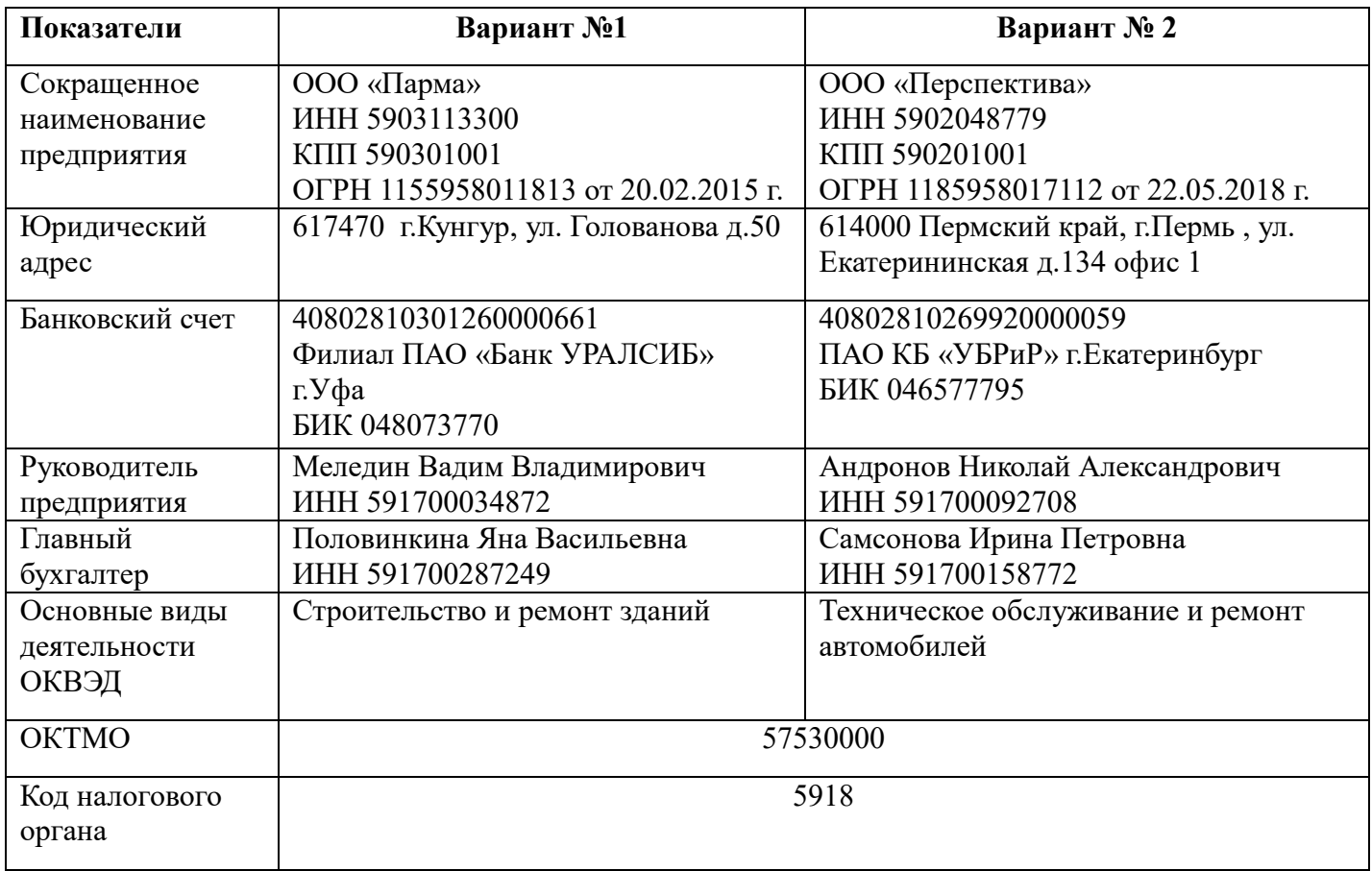

Задание № 2. Формирование документов в программе «Налогоплательщик ЮЛ»

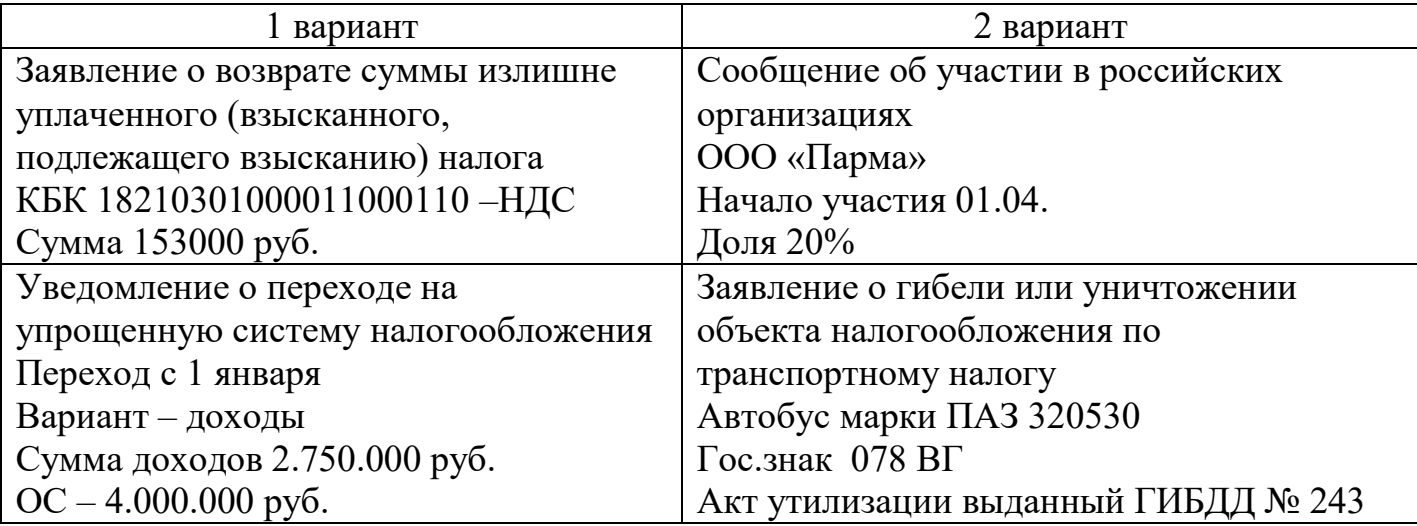

Тема: Оформление документов в программе «Налогоплательщик ЮЛ»

Цель: Приобретение практических навыков работы в программе «Налогоплательщик ЮЛ»

Задание № 1. Ввод сведение об индивидуальном предпринимателе

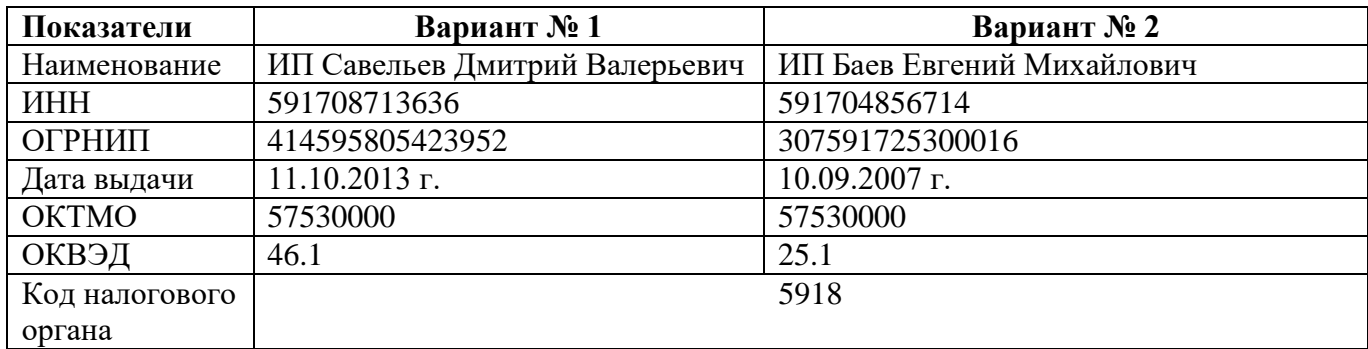

Оформить документы :

- 1. Персонифицированные сведения о физических лицах. (используя личные данные)
- 2. Уведомление об исчисленных суммах налогов, авансовых платежей по налогам, сборов, страховых взносов:
	- начислено страховых взносов 254800 рублей.
	- начислен налоговым агентом НДФЛ 88650 рублей.
- 3. Заявление о предоставлении налоговой льготы по транспортному налогу, земельному налогу, налогу на имущество физических лиц. -освобождение по земельному налогу : кадастровый номер земельного участка 59:000461:0013 основание освобождения : уведомление на упрощенную систему налогообложения № 25690 от 28.12.2020 г.

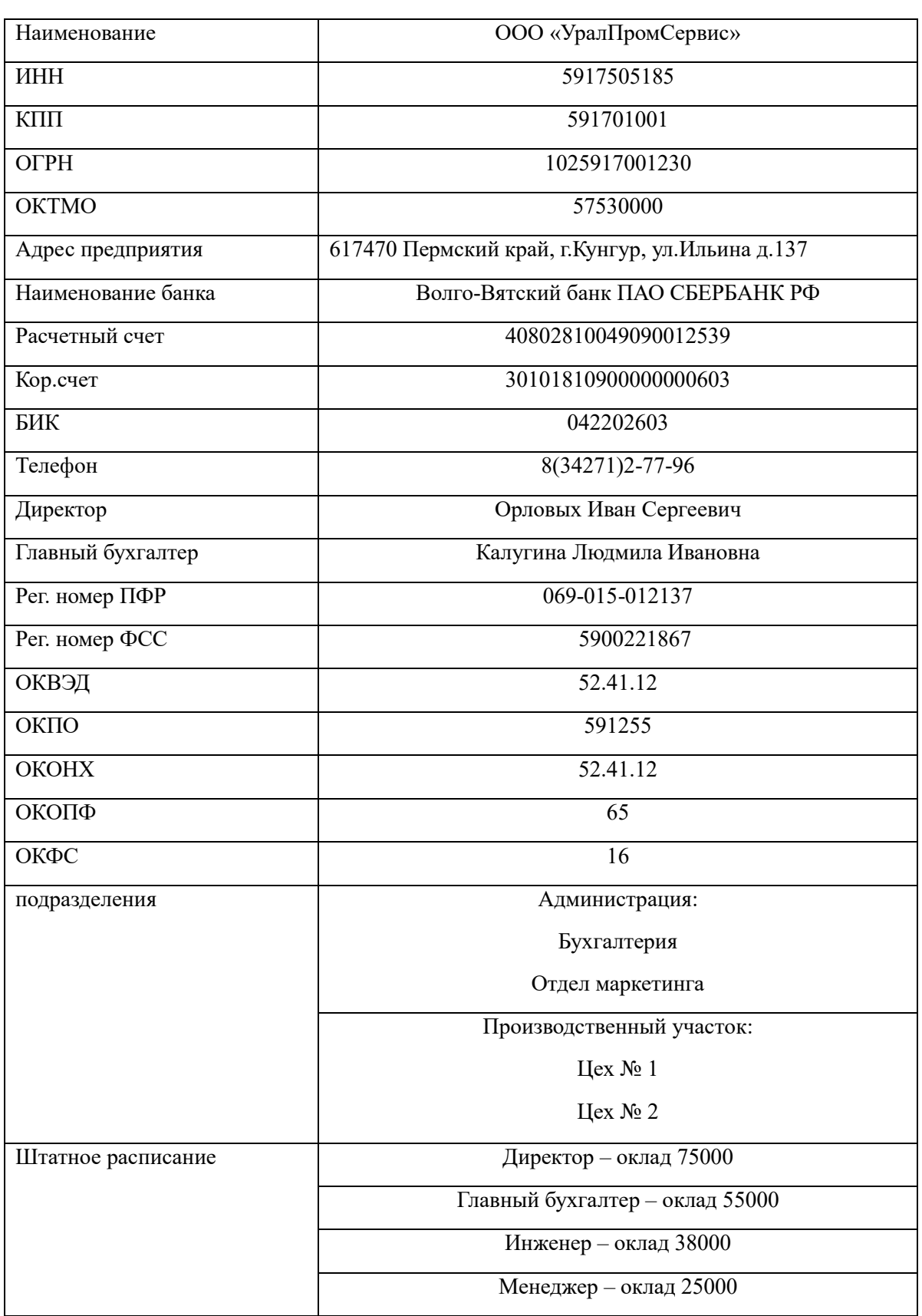

Тема : Ввод сведений о предприятии в программе 1С: Бухгалтеря 8.3 Цель: Приобретение навыков работы в программе 1С: Бухгалтеря 8.3

Тема : Заполнение справочников в программе 1С: Бухгалтеря 8.3

Цель: Приобретение навыков работы в программе 1С: Бухгалтеря 8.3

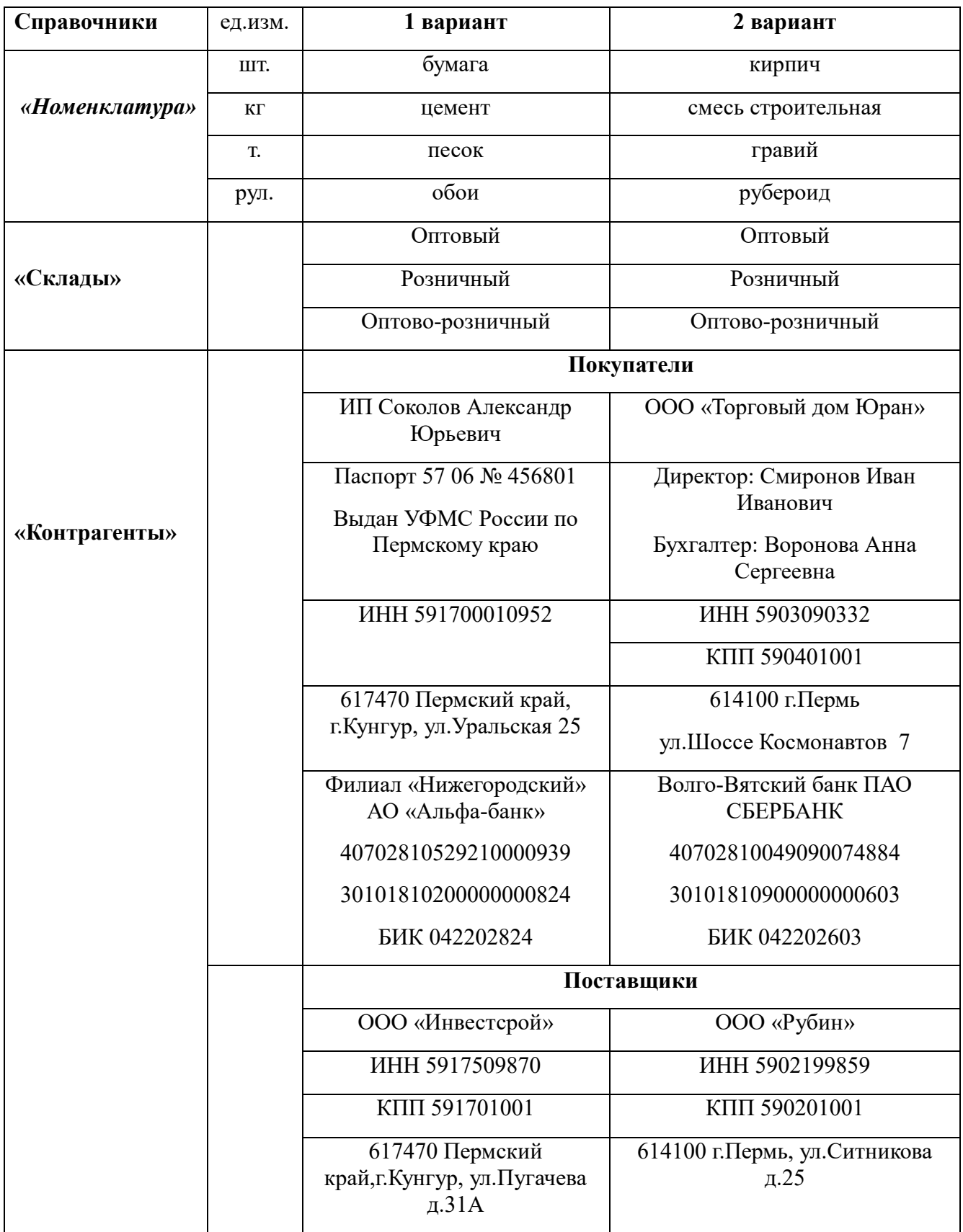

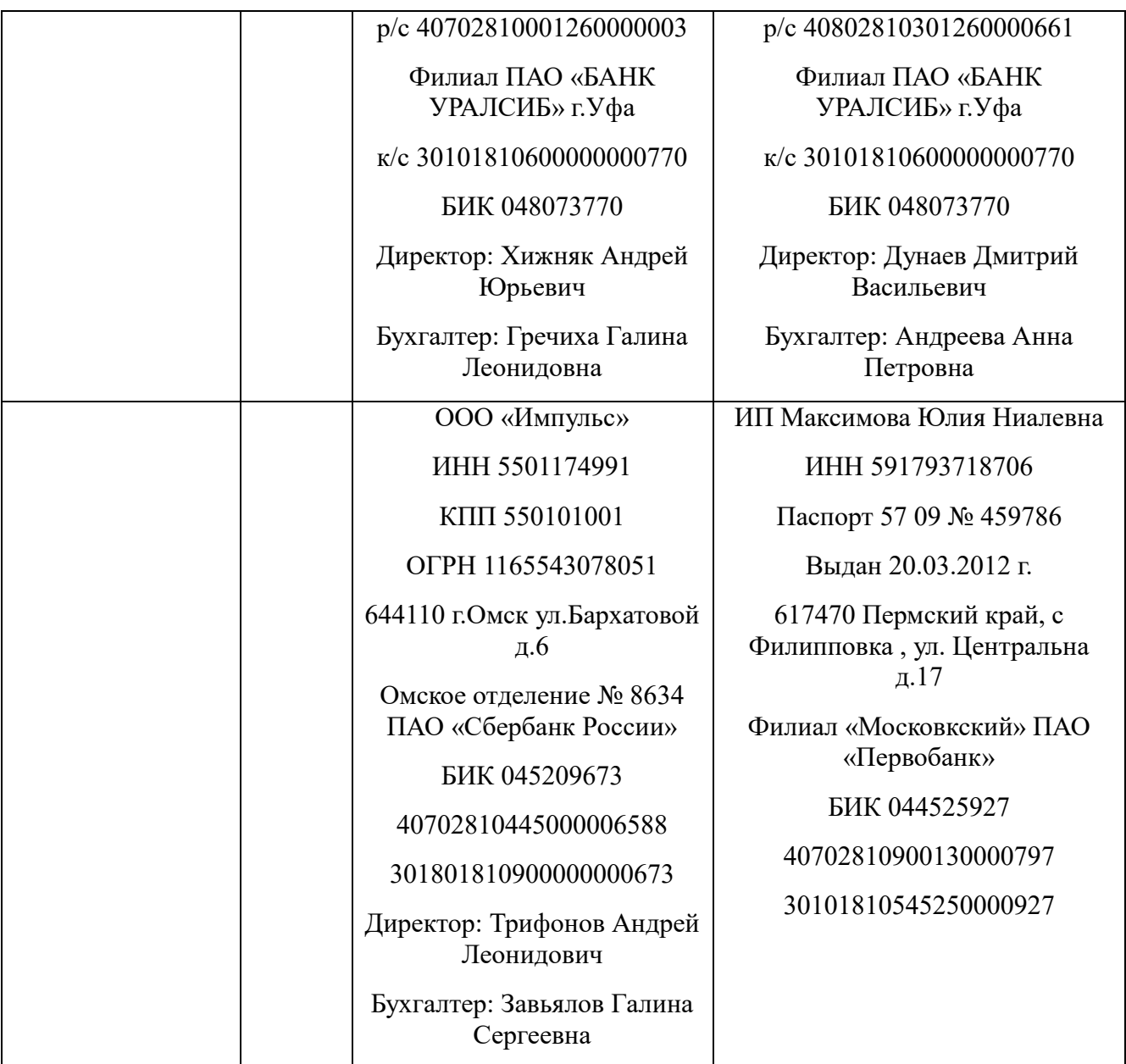